### **Step –By-Step: How to Make a CPS Online Profile** .....

**NATIONAL CHILD PASSENGER SAFETY CERTIFICATION** 

A Program of Safe Kids Worldwide **September 2013**

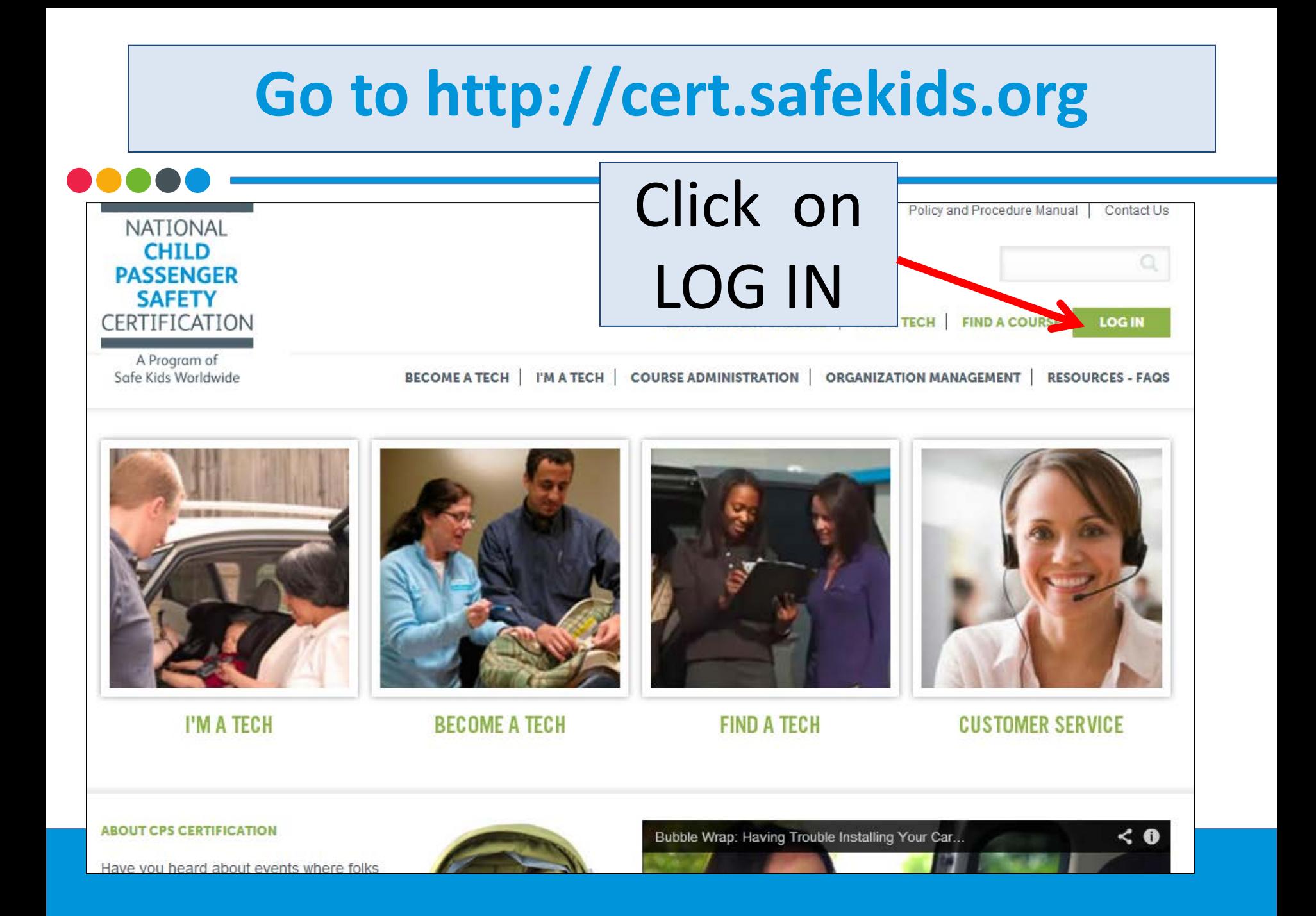

## Click on CPS Tech/Tech To Be

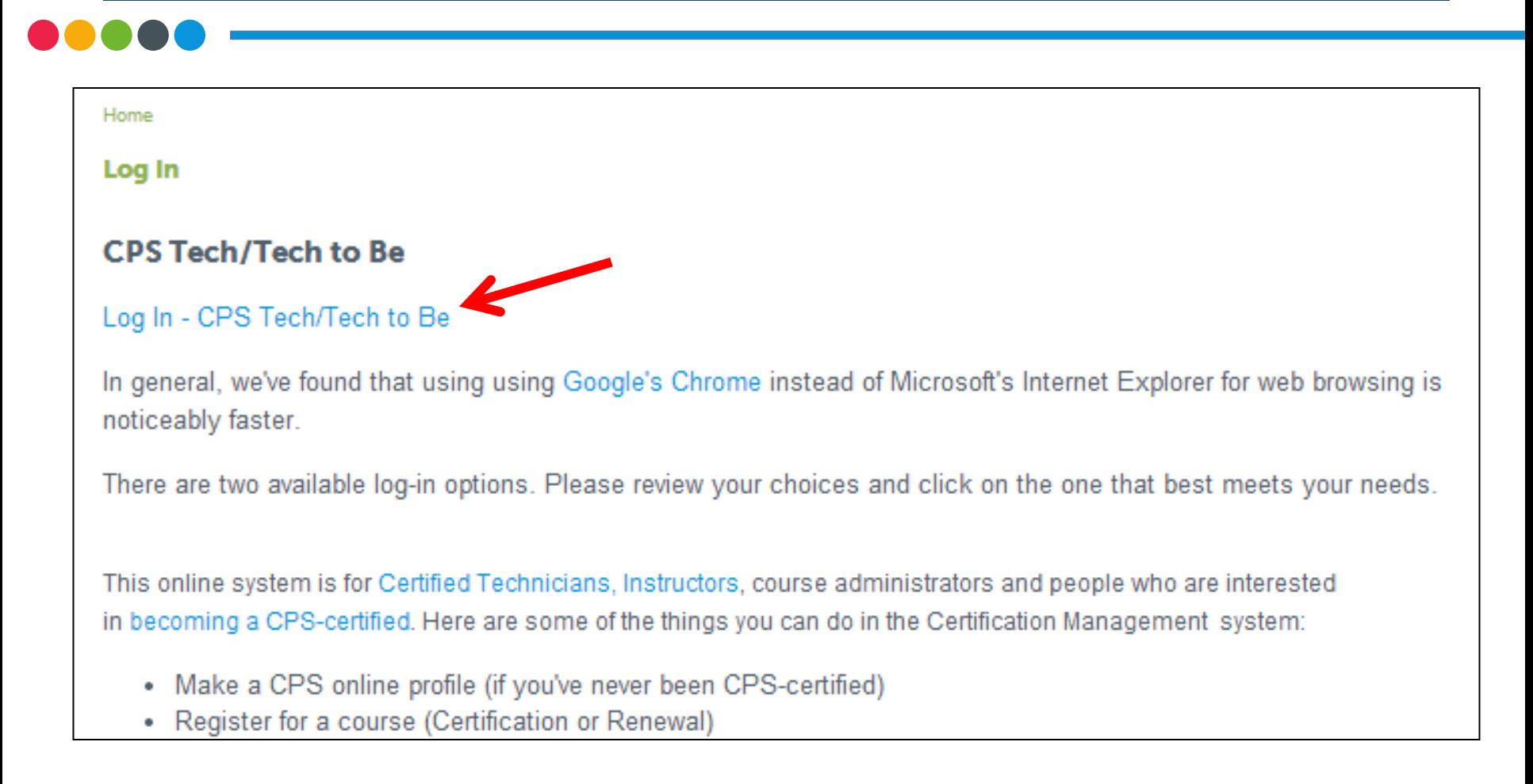

# Log In

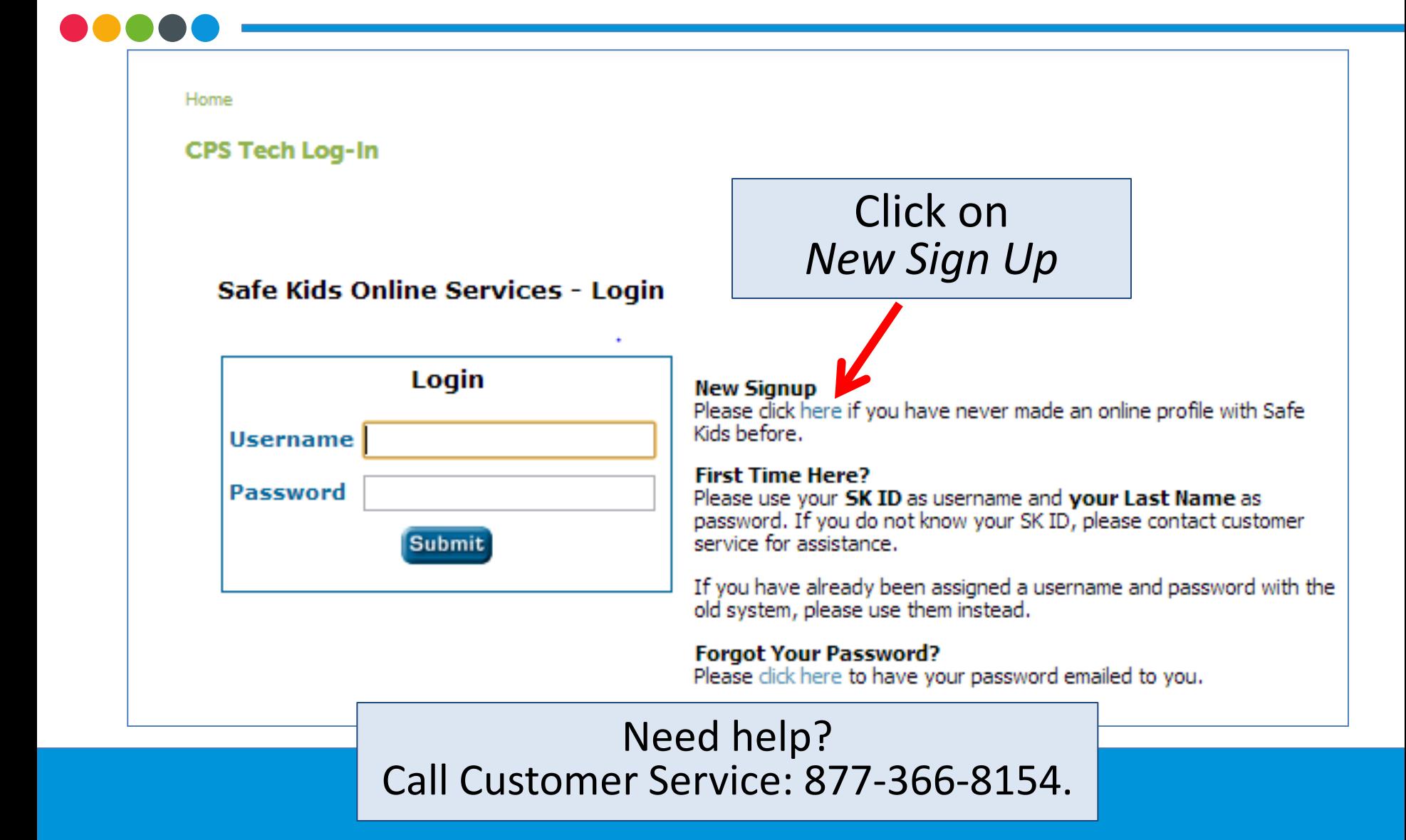

## Identity Yourself

#### **New Profile**

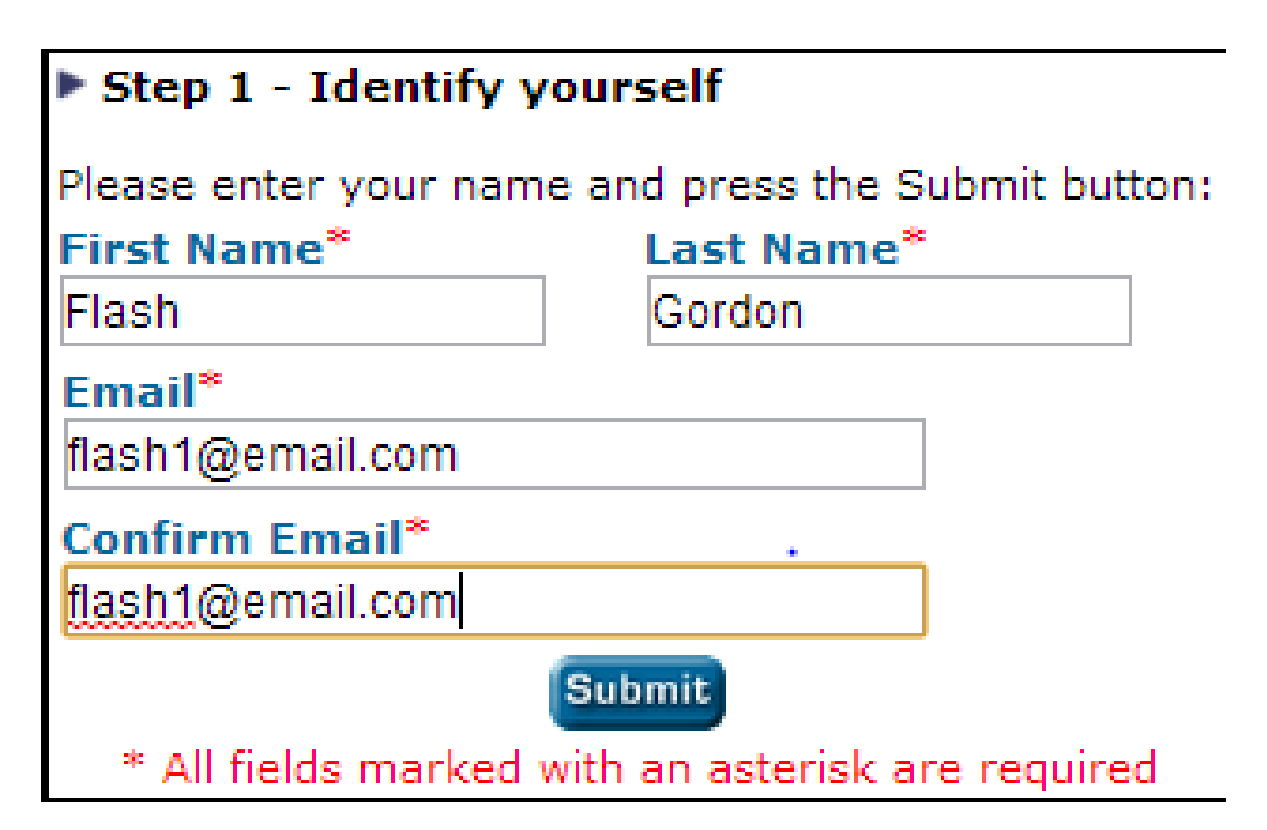

### Confirmation

#### **New Profile**

#### New Profile

Flash Gordon, We did not find a matching record using your name and email address.

If you believe that you are already in the system, please contact customer service for your username and password or please click **here** to create your new online profile.

> Click on *here*

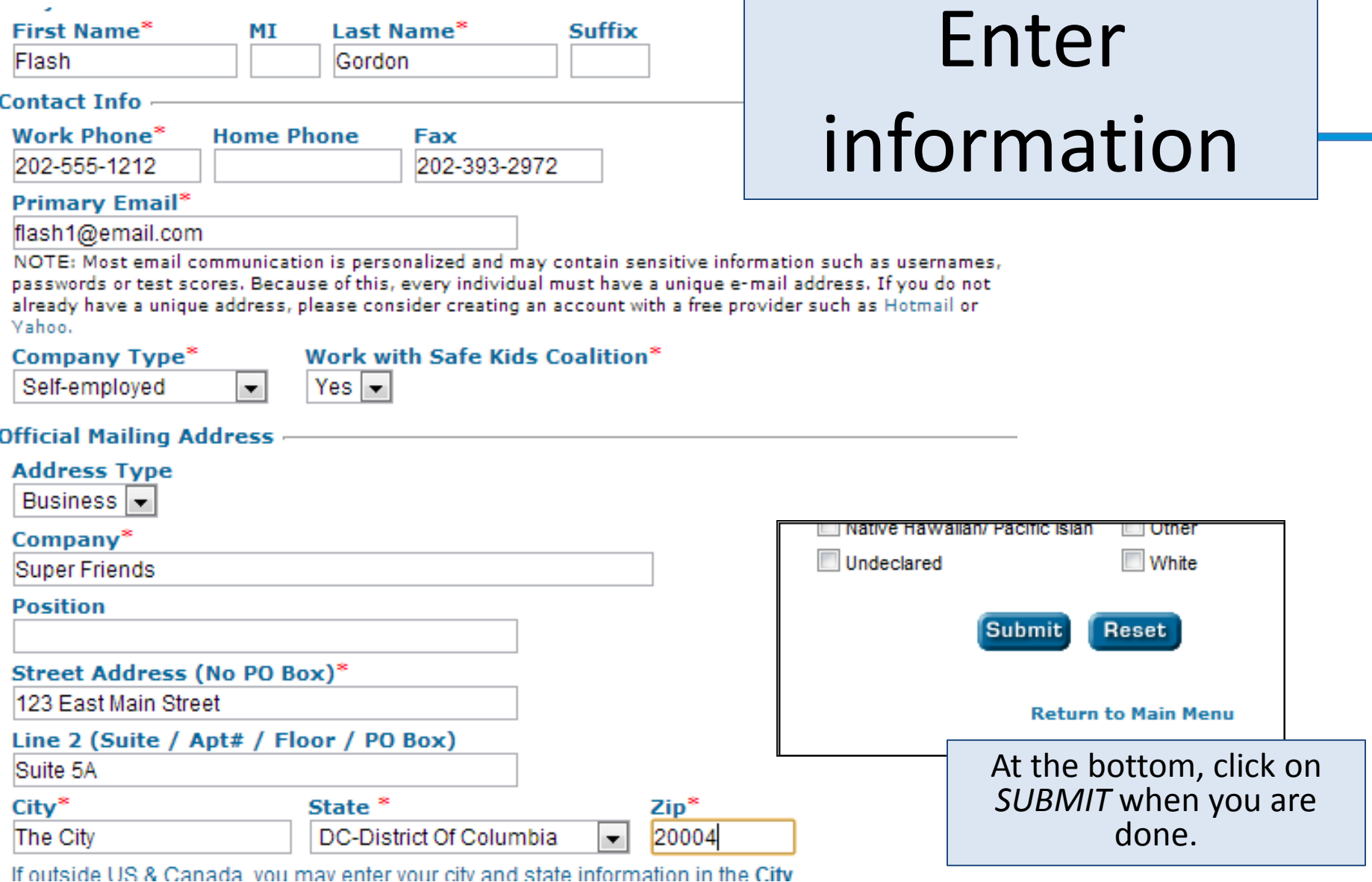

### You're done!

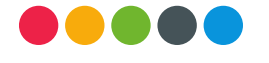

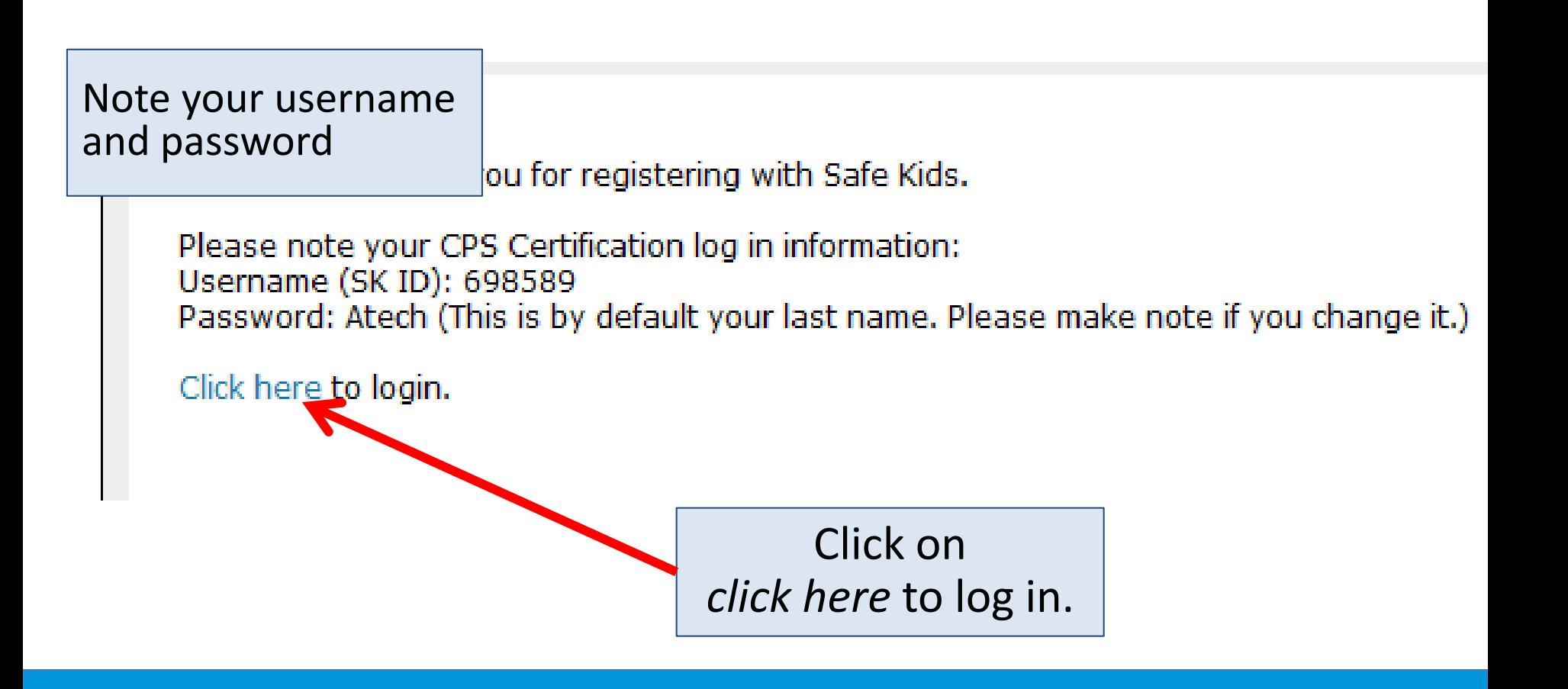

### **CPS Online Profile**

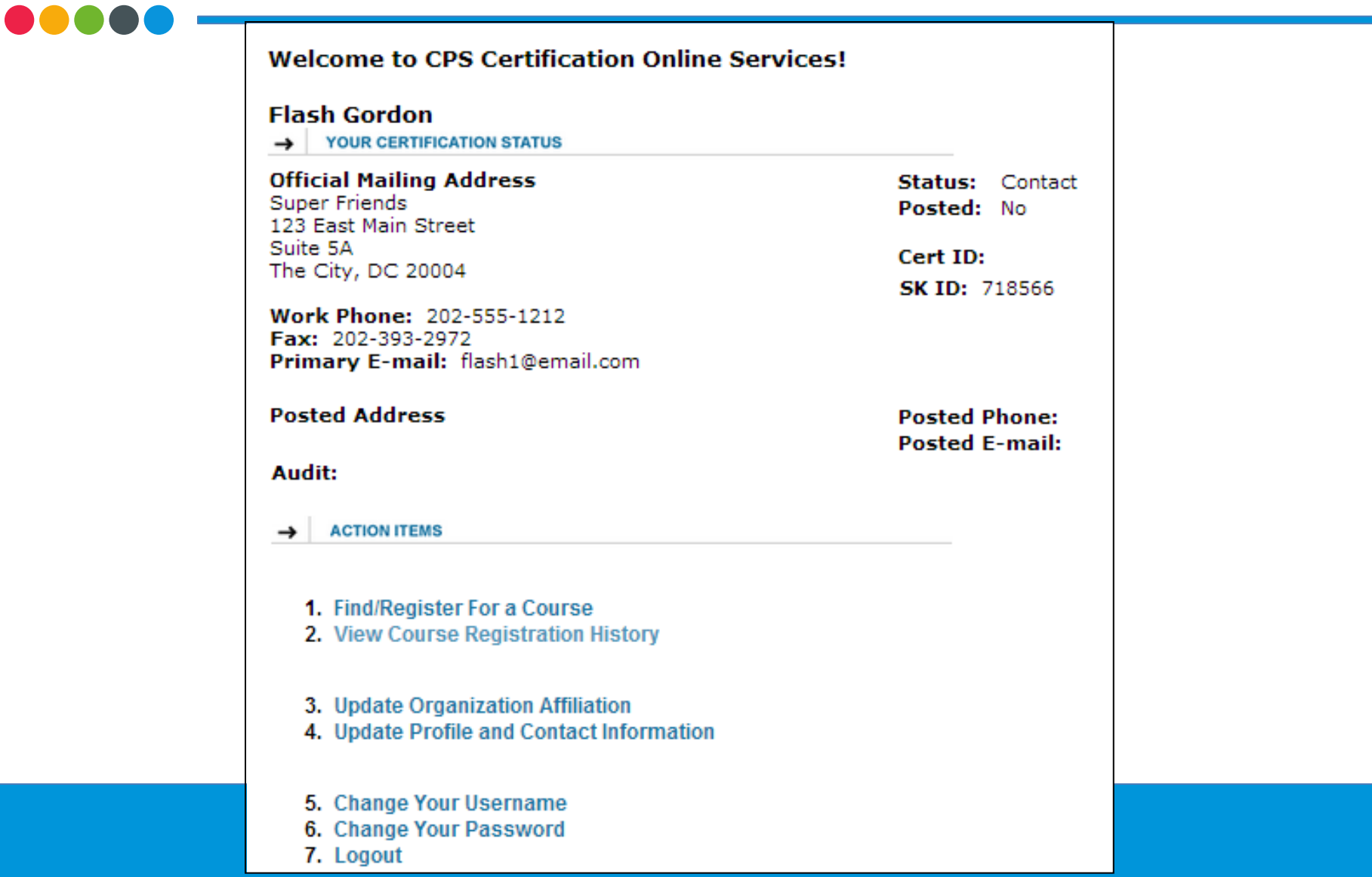

**Need help?**

## (877) 366-8154

## cps.certification@safekids.org

**Certification-related** information

is available at [http://cert.safekids.org](http://cert.safekids.org/)